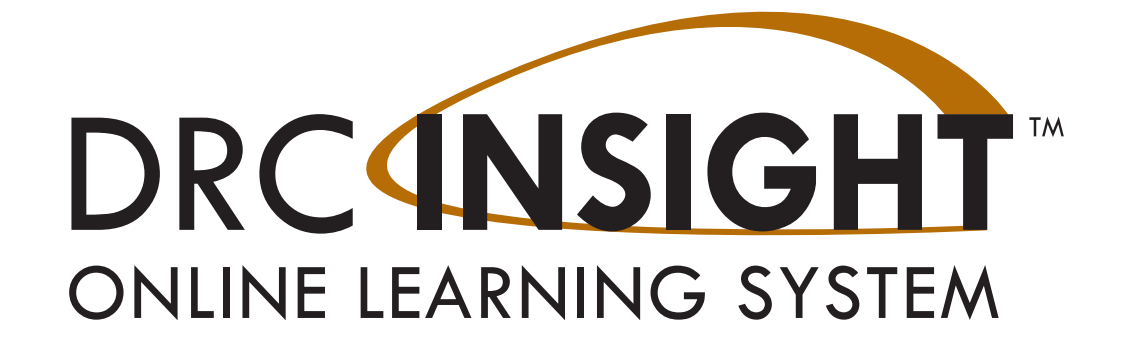

# **eDIRECT USER GUIDE**

### **Louisiana**

### **Reports for LEAP 2025 Computer-Based Practice Tests**

## **Spring 2017**

Data Recognition Corporation (DRC) 13490 Bass Lake Road Maple Grove, MN 55311

Service Line: 1-888-718-4836 Website: https://la.drcedirect.com Email: [LAHelpDesk@datarecognitioncorp.com](mailto:LAHelpDesk%40datarecognitioncorp.com%0D?subject=LAHelpDesk%40datarecognitioncorp.com%0D) Revision Date: February 20, 2017

#### COPYRIGHT Copyright © 2017 Data Recognition Corporation

The following items in DRC INSIGHT are protected by copyright law:

- The User Guide
- All text and titles on the software's entry and display, including the look and feel of the interaction of the windows, supporting menus, pop-up windows, and layout

DRC INSIGHT Online Learning System and DRC eDIRECT are trademarked by Data Recognition Corporation.

Any individuals or corporations who violate these copyrights and trademarks will be prosecuted under both criminal and civil laws, and any resulting products will be required to be withdrawn from the marketplace.

The following are trademarks or registered trademarks of Microsoft Corporation in the United States and/or other countries:

Internet Explorer Microsoft Windows Windows Vista Windows XP Windows 7 Windows 8

The following are trademarks or registered trademarks of Apple Corporation in the United States and/or other countries:

Apple Macintosh Mac OS X iPad iOS\* \*iOS is a trademark or registered trademark of Cisco in the United States and other countries and is used under license. Safari

The following are trademarks or registered trademarks of Google Corporation in the United States and/or other countries:

Android Chrome Chromebook Google Play

The following is a trademark or registered trademark of Mozilla Corporation in the United States and/or other countries;

Firefox

Linux is a registered trademark of Linus Torvalds. Ubuntu and Canonical are registered trademarks of Canonical Ltd. Gnome is a trademark of the Gnome Foundation.

# Report Delivery<br>Menu

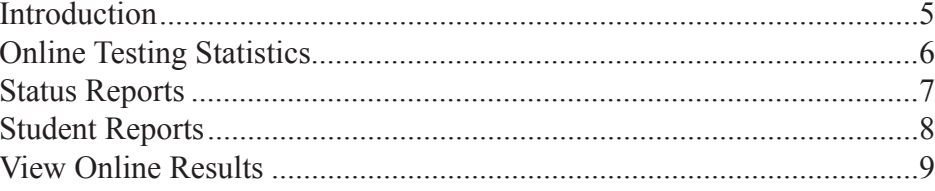

# **Report Delivery Menu**

### <span id="page-4-0"></span>*Introduction*

From the Report Delivery menu, eDIRECT users can access online testing statistics, status reports, online testing results, and other reports. **Note**: Although the View Reports option is available on the Report Delivery menu, it will not be used for the LEAP Practice Test Spring 2017 assessments. All reports are available under the Student Reports and View Online Results options.

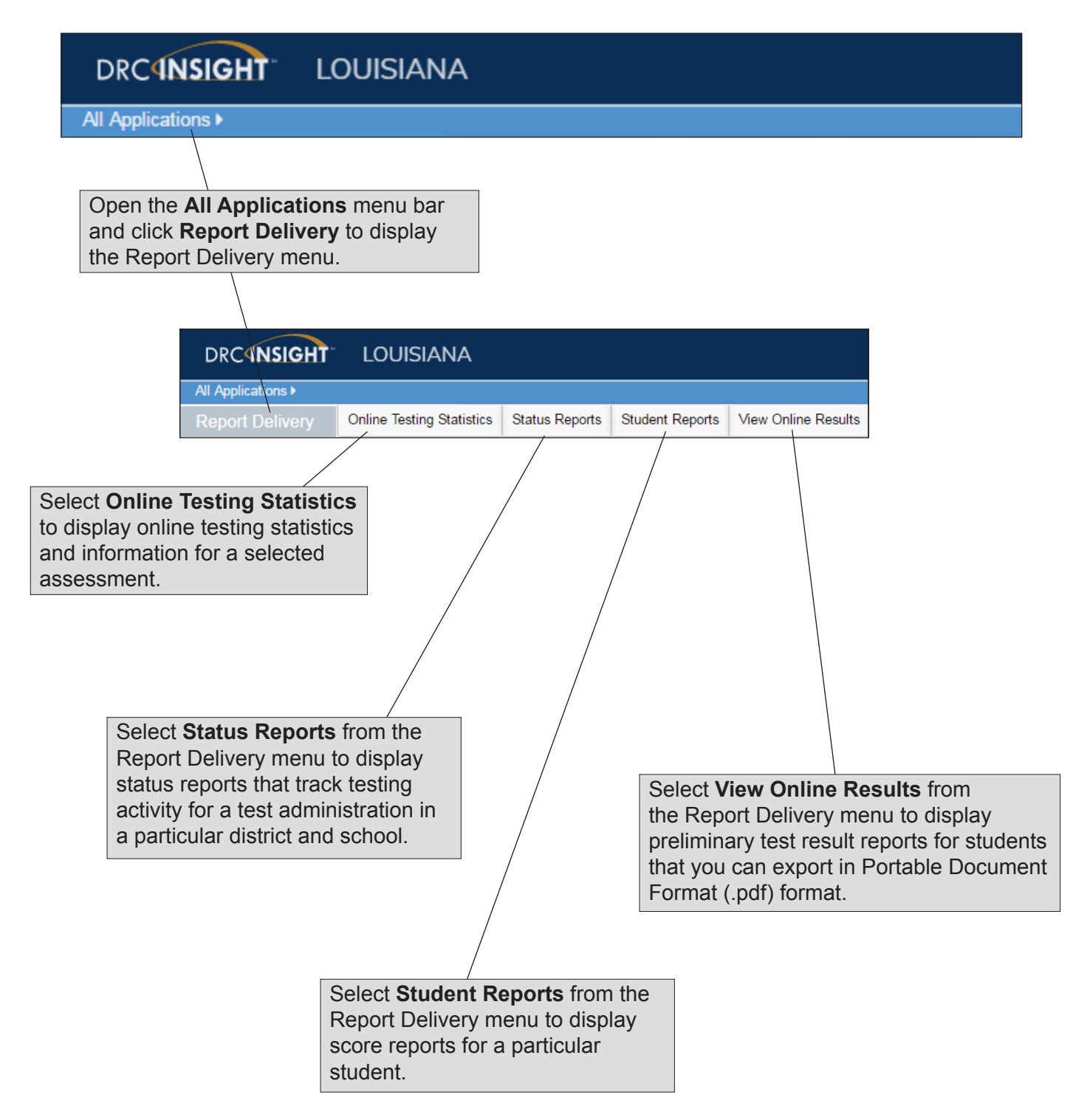

### <span id="page-5-0"></span>*Online Testing Statistics*

eDIRECT users can display testing statistics for the entire test period up to the previous day, or statistics for the previous day, sorted by student and grade, or by district and date.

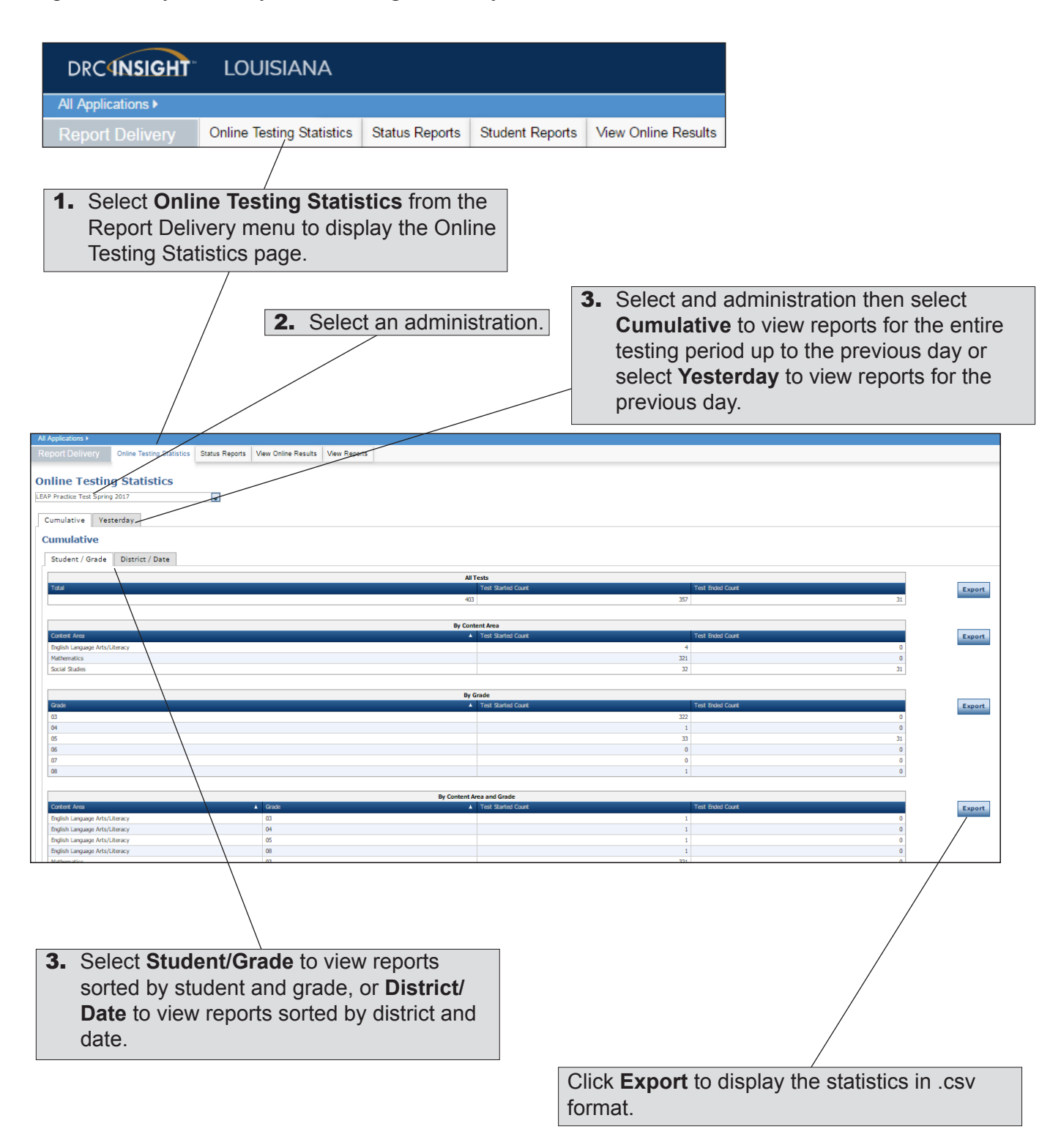

### <span id="page-6-0"></span>*Status Reports*

eDIRECT users can use status reports to track testing activity for a test administration in a particular district and school. During testing, these reports are updated daily at the end of each testing day.

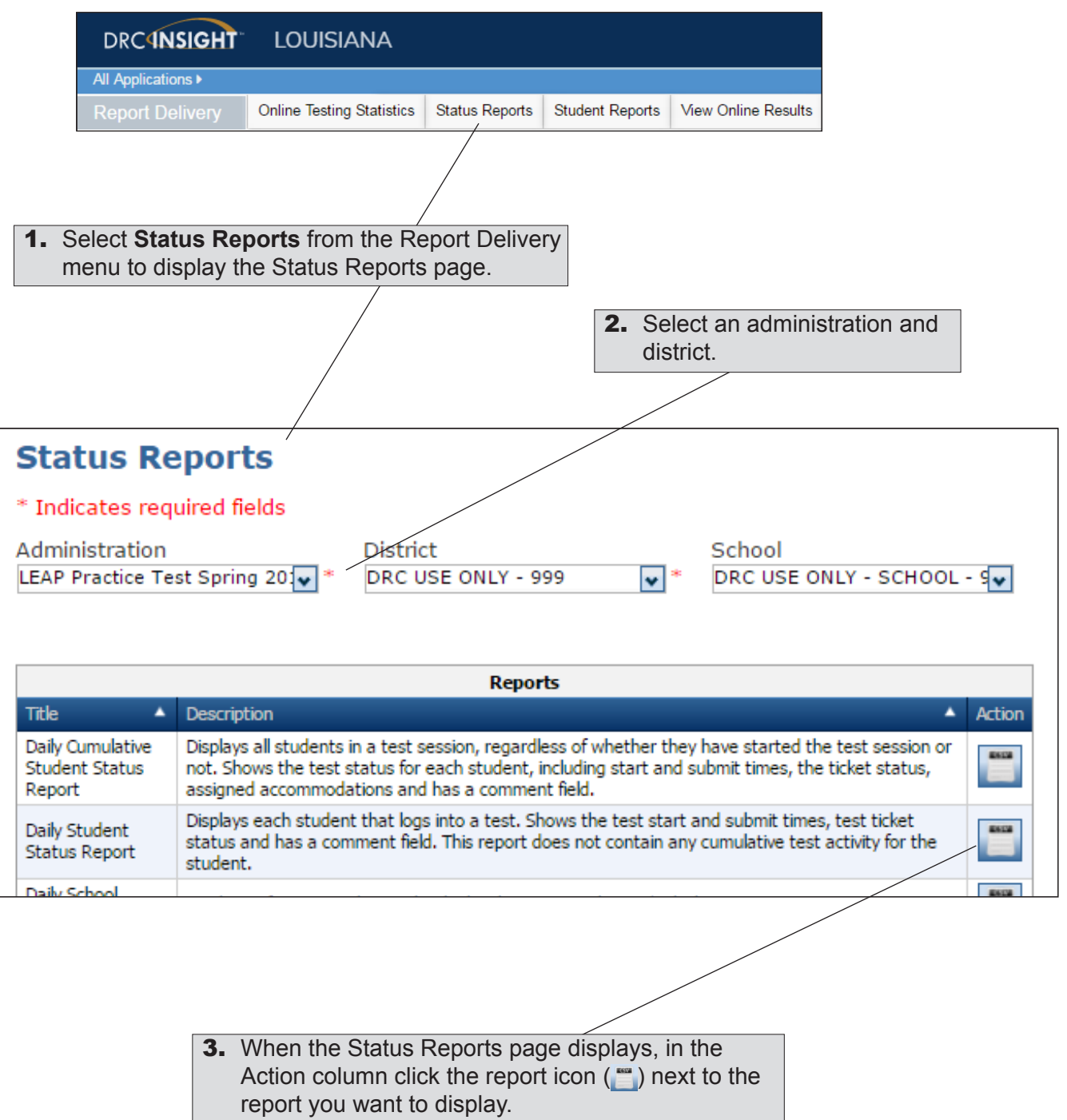

### <span id="page-7-0"></span>*Student Reports*

eDIRECT users can display testing scores for students and save the results in Portable Document Format (.pdf).

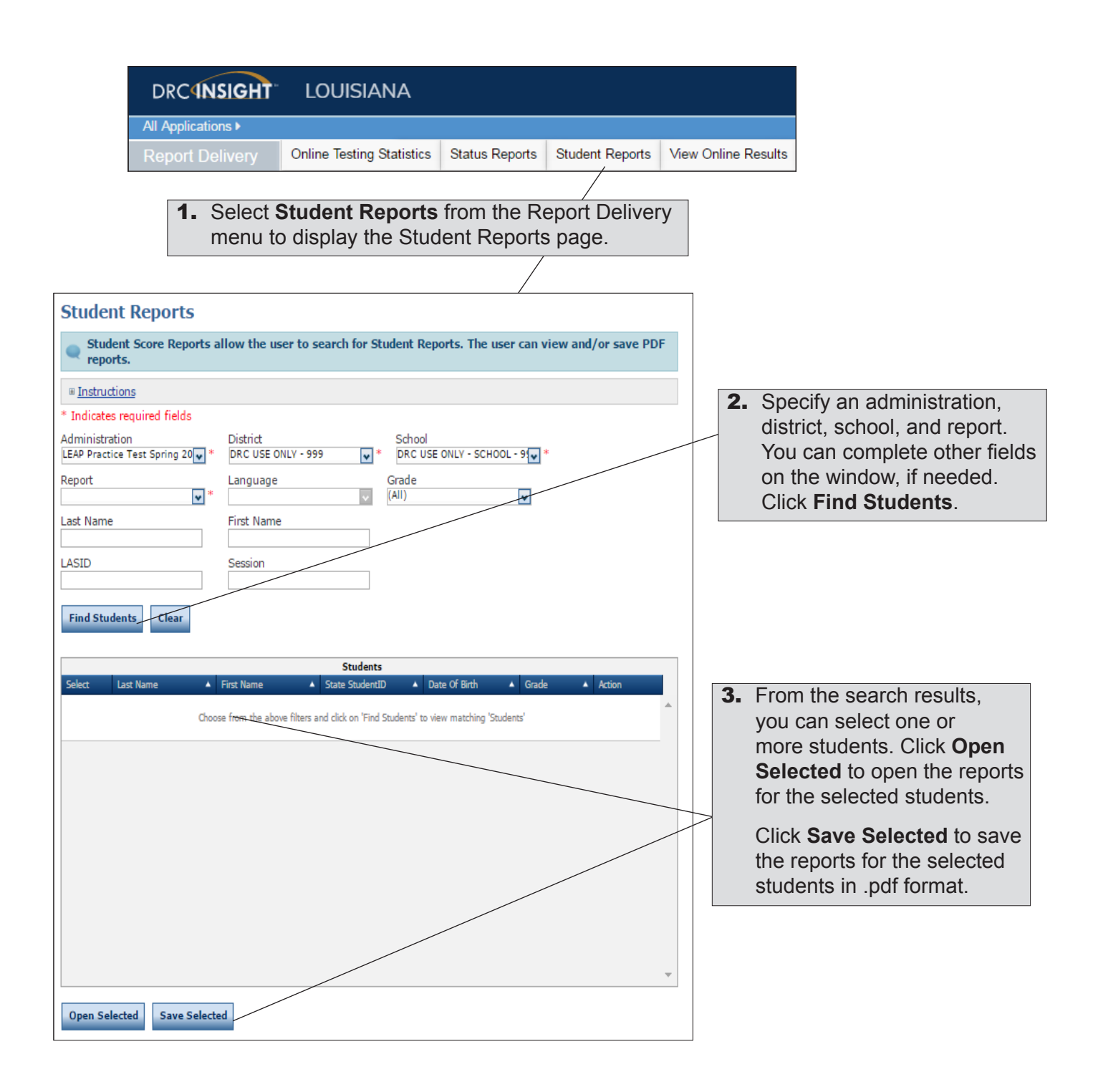

### <span id="page-8-0"></span>*View Online Results*

eDIRECT users can display preliminary testing scores for students and export the results in Portable Document Format (.pdf) format.

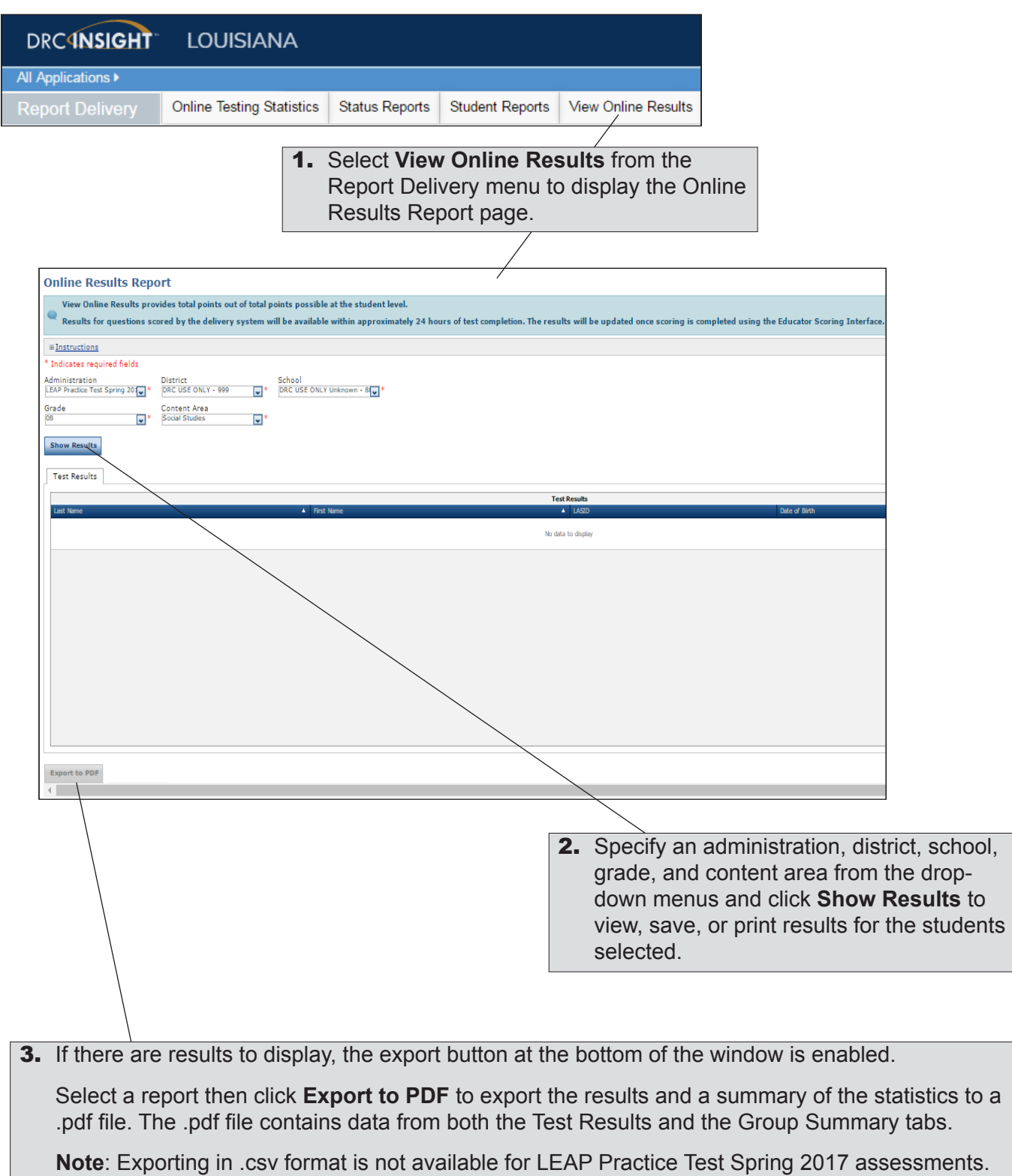

Data Recognition Corporation (DRC) 13490 Bass Lake Road Maple Grove, MN 55311

Service Line: 1-888-718-4836 Website: https://la.drcedirect.com Email: [LAHelpDesk@datarecognitioncorp.com](mailto:LAHelpDesk%40datarecognitioncorp.com%0D?subject=LAHelpDesk%40datarecognitioncorp.com%0D) Revision Date: February 20 2017